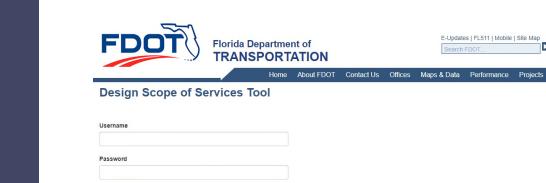

Sign In

Forgot Your Password? Contact Us

### How to Use FDOT's Design Scope of Service Tool (DSOS)

April 30, 2020

Contact Us Employment MyFlorida.com Performance Statement of Agency Web Policies & Notices

#### Welcome

Introducing the Team

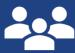

Mariano Amicarelli Resource Engineer

Ruth Roaza Process Analyst

**Rob Quigley** State Project Management Engineer

Stephanie Clemons Help Desk Lead

Kenny Kwan Lead DSOS Programmer

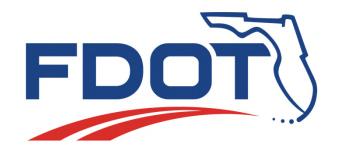

#### Lessons

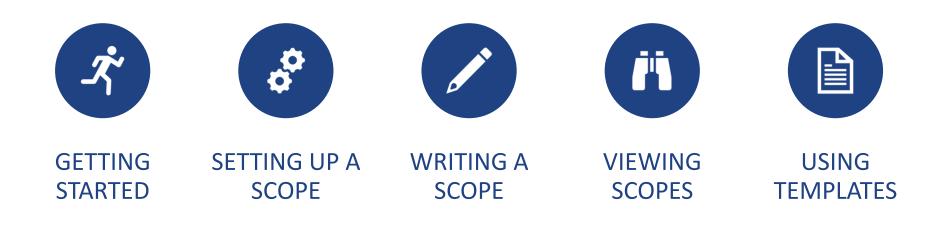

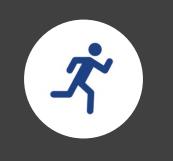

### Getting Started

### Lesson Topics

- How do I request a user account?
- What are the roles?
- Where do I find the DSOS Tool?
- In general, how does it work?

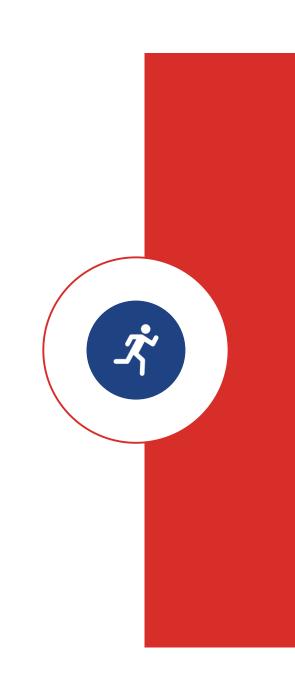

### How to request a DSOS account

#### Requestor emails District DSOS Template Editor

- Name, email address, and phone number
- Role: Scope Editor, Reviewer, or Template Editor

Upon approval, District DSOS Template Editor forwards request to DSOS Help Desk at dsos@flaetat.org

DSOS Help Desk creates account and responds to email when complete Log in instructions emailed separately to requestor

l If V

If Welcome email from DSOS goes to junk mail, mark to Never Block from Sender's Domain in order to receive future emails.

### DSOS Roles

| Role            | View | Create/Edit<br>Scopes | Create/Edit<br>Templates |
|-----------------|------|-----------------------|--------------------------|
| Reviewer        |      |                       |                          |
| Scope Editor    |      |                       |                          |
| Template Editor |      |                       |                          |

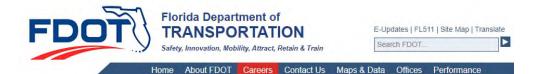

#### **Production Support**

Production Support / Project Scope / Scope of Services and Staff Hour Estimation

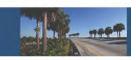

#### Scope of Services

A Scope of Services is a contractual agreement between the Department and the chosen professional firm that requires input from many disciplines and coordination with several offices within the Department. The Department has developed a Standard Scope of Services for procuring Project Development and Environmental (PD&E) services, Design services, and combined PD&E/Design services and guidelines for negotiating staff hours. These documents are to be used on each project and modified only with project specific information.

Standard Scope of Services and Staff Hour Estimation Guidelines and Forms

The Standard Scope & Staff Hour Estimation Guidelines provides the Department and Consultant Project Managers with detailed description of the work efforts (Activities and Tasks) for uniform and consistent project scoping and a basis or range of staff hours required to complete every project task. The Guidelines consist of the Scope of Services files (MS Word documents), the Staff Hour Forms and the Staff Hour Estimation Guidelines (MS Excel spreadsheets).

Use of the Guidelines is mandatory for the Department and Consultant Project Managers when scoping and negotiating all consultant contracts for PD&E and Design Services according to Department Procedure 375-030-020

#### Project Development and Environmental (PD&E)

Scope of Services Development Tool (New March 2017) Use this tool to prepare the Scope of Services for PD&E Studies. Click this link, https://www.fla-etat.org/est/swept/ to access the tool. Developers of the PD&E Study Scopes of Services must have StateWide Environmental Project Tracker (SWEPT) accounts to access the scope development tool. Once the Scope of Services is created, export it to a MS Word document or PDF document. See Instructions to Prepare Scope of Services and Standard Scope of Services for PD&E Studies for more auidance.

#### Where to find the DSOS Tool

https://www.fdot.gov/designsupport/Scope/

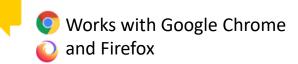

#### **DSOS** Tool Overview

| 441950-1-32-01                             | Change                                                                                                    |
|--------------------------------------------|----------------------------------------------------------------------------------------------------|
| Work Program:                              |                                                                                                    |
|                                            | ption (Name), County and/or Work Mix are incorrect, please<br>te (PSEE) Work Program Change Request. Updates will be<br>day of approval. |
| Project Description (                      | Name)                                                                                                    |
| SR 31 FROM CR 74 T                         | O CR 74                                                                                                    |
|                                            |                                                                                                    |
| County                                     |                                                                                                    |
|                                            |                                                                                                    |
| Charlotte County                           |                                                                                                    |
|                                            |                                                                                                    |
| Charlotte County<br>Work Mix<br>ROUNDABOUT |                                                                                                    |
| Work Mix                                   |                                                                                                    |

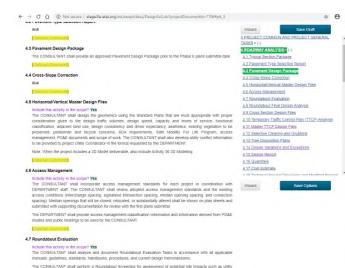

Scope Setup Wizard

#### Edit Document Page

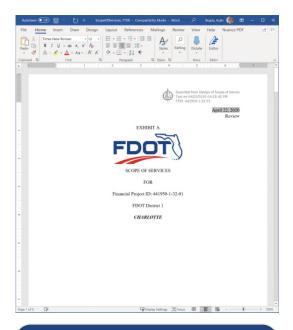

Export to Word

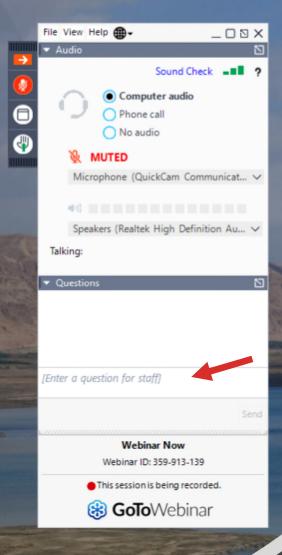

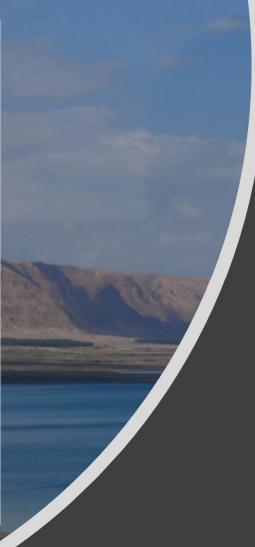

# Any Questions?

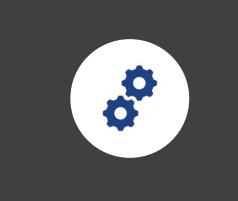

# Setting Up a Scope

### Lesson Topics

- What is a wizard?
- What will it cover?
- Can I interrupt the wizard?
- How do I check for completeness?

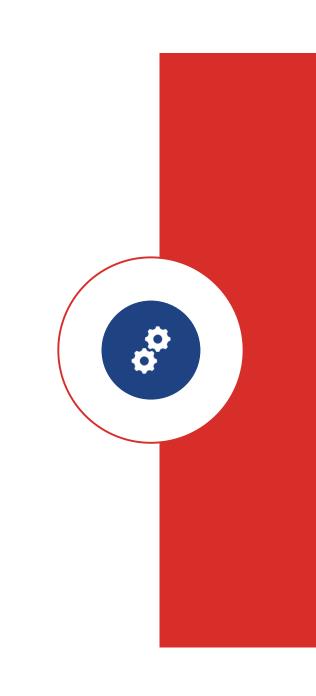

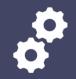

### Scope Setup Wizard

Demonstration

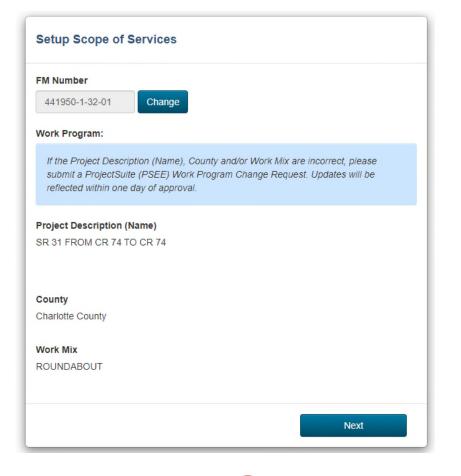

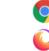

Works with Google Chrome
and Firefox

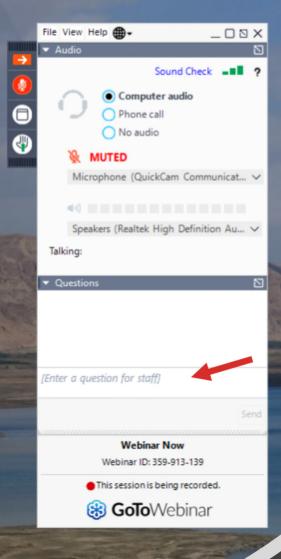

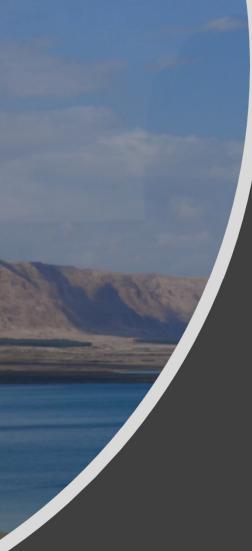

# Any Questions?

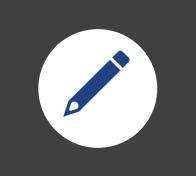

### Writing a Scope

### Lesson Topics

- How to transition from Wizard to Page Editor?
- Can I skip the Wizard?
- How to add project-specific information to the scope?
- How do I export the scope to Word?

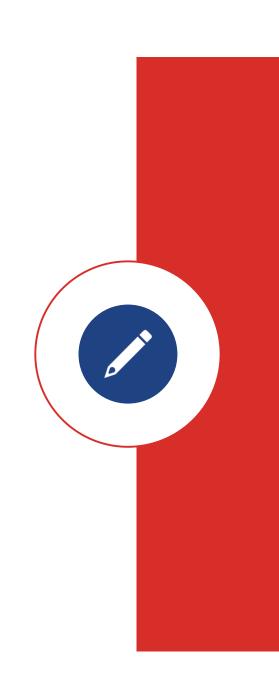

### Edit Scope Page

#### Demonstration

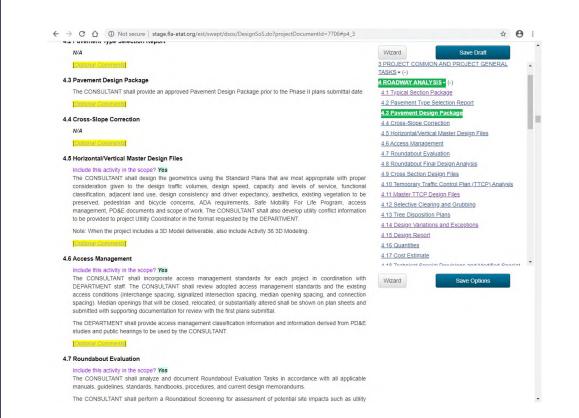

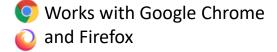

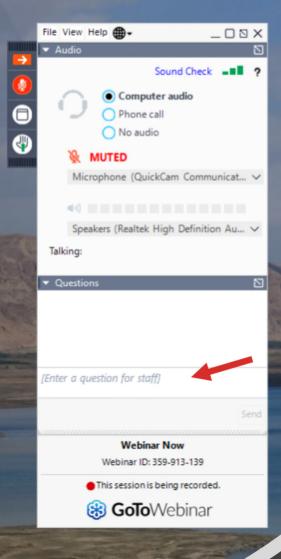

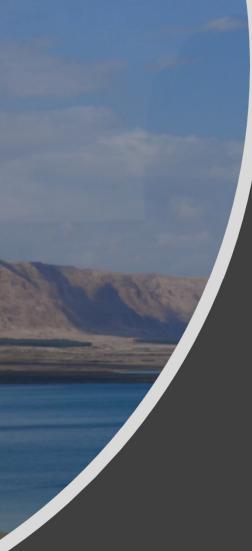

# Any Questions?

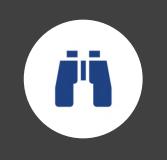

### Viewing a Scope

### Lesson Topics

- Searching for a scope
- Viewing the scope online
- Exporting to Word

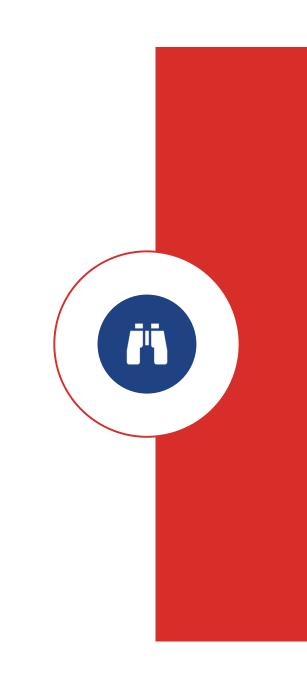

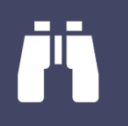

### Viewing a Scope

Demonstration

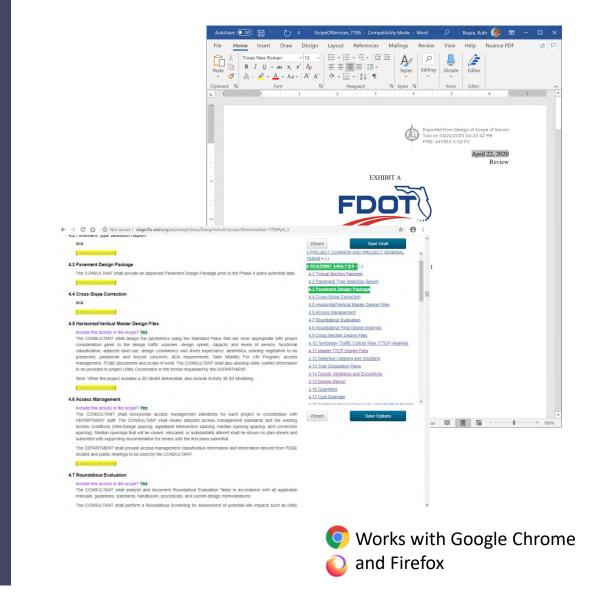

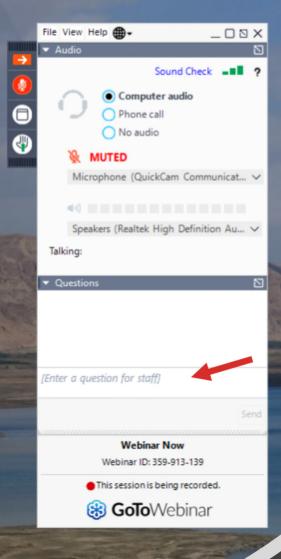

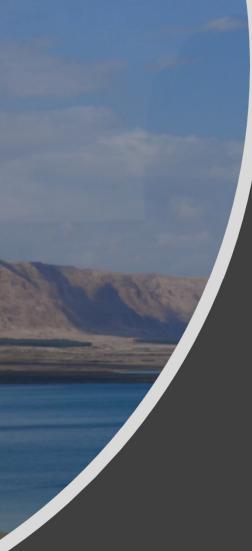

# Any Questions?

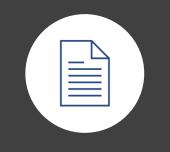

### Using Templates

### Lesson Topics

- Why use a template?
- How do I create a template?
- What does a template cover?
- What project-specific information is imported?

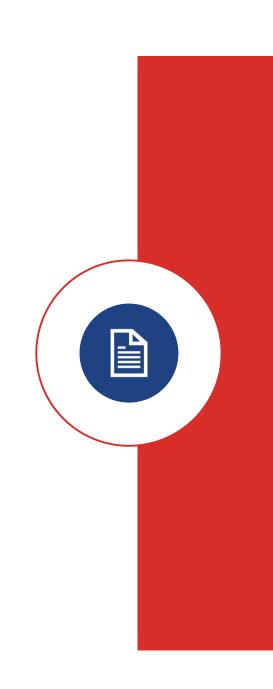

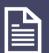

# Using Templates

Demonstration

| FDOT                                                                                     | Save as Template                                                                                                    | × |
|------------------------------------------------------------------------------------------|----------------------------------------------------------------------------------------------------|---|
|                                                                                          | Name:                                                                                                    |   |
| Design Scope of                                                                          | Sample Scope                                                                                                    |   |
| Design Scope of                                                                          | Description: 4000 characters max.                                                                                                    | _ |
| Edit Template                                                                            | Lorem ipsum dolor sit amet, consectetur adipiscing elit. Suspendisse vel erat lectus. Aliquam sollicitudin orci a libero dapibus sagittis.<br>Phasellus interdum purus in bibendum auctor. Phasellus tincidunt neque nunc, eget interdum metus commodo et. Donec eu diam ac<br>tortor ultrices dapibus in sed lectus. |   |
| Name: Sample Scope<br>Description: Lorem ipsum dolor sit ame<br>eget interdum metus comm |                                                                                                    |   |
| Check St                                                                                 |                                                                                                    |   |
| The followi                                                                              | Update Save as New Template Cancel                                                                                                    |   |
| Proje                                                                                    |                                                                                                    |   |

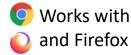

📀 Works with Google Chrome

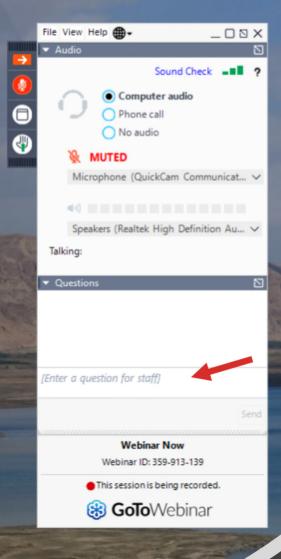

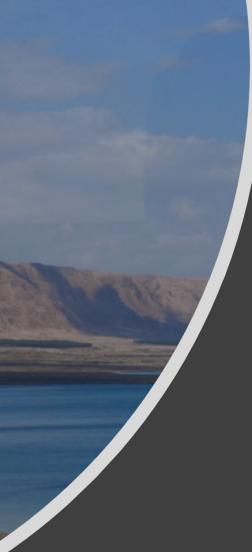

# Any Questions?

#### Thank you

Let us know if you have any questions or need help with the DSOS Tool

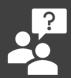

DSOS Help Desk dsos@fla-etat.org 850-414-5334

Mariano Amicarelli Mariano.Amicarelli@dot.state.fl.us 850-414-4346

Rob Quigley Robert.Quigley@dot.state.fl.us 850-414-4356

Ruth Roaza Ruth.Roaza@dot.state.fl.us 850-414-4620

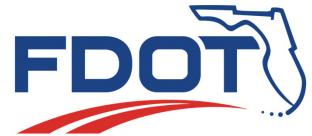